## **Como Funciona o Sisu**

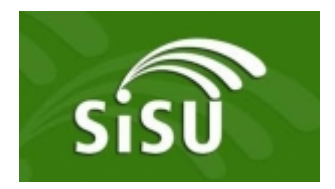

No próximo dia 19 de janeiro o MEC liberará a consulta às notas do Enem 2016 para todo país. Ciente da nota os estudantes tem que batalhar uma vaga na Universidade através do Sistema de Seleção Unificada, o Sisu. Pode se inscrever no Sisu qualquer pessoa que tenha feito o Enem 2016 e não tirou zero na redação.

Algumas Universidades estabelecem outros critérios para que o estudante possa concorrer à vaga, como nota mínima em uma das provas ou uma média mínima, mas o próprio sistema faz essa comparação e, caso sua nota não seja suficiente para concorrer para aquela vaga, informa ao candidato.

Para o acesso ao site do Sisu você deve ter em mãos o número de inscrição e senha do Enem, caso não tenha, acesse o site do Enem, enem.inep.gov.br, e recupere-os. No primeiro acesso, através do site www.sisu.mec.gov.br, você deverá confirmar se os dados cadastrados estão corretos, ou alterálos caso haja necessidade. Daí basta seguir os passos abaixo para realizar a inscrição:

1º) Após a confirmação dos dados você terá acesso a uma página onde há as opções "Fazer inscrição na 1ª opção" e "Fazer inscrição na 2ª opção". O sistema segue esta ordem para a classificação. Escolha uma das opções e depois repita o processo para a outra opção.

Atenção: caso você seja selecionado para a primeira opção, o sistema desconsidera sua segunda opção, independente da matrícula ser feita ou não.

2º) Para escolher a opção desejada, você pode fazer a pesquisa por município, Universidade ou Curso.

3º) Escolhido o curso, você deve optar por vaga por ação afirmativa (sistema de cotas) ou ampla concorrência. Caso você opte por algum dos sistemas de cotas leia com atenção as normas que ficam visíveis no próprio site. A não comprovação das condições solicitadas acarretará no cancelamento de sua inscrição e, consequentemente, sua vaga.

Obs.: A partir do segundo dia de inscrições, o sistema disponibiliza a nota de corte (referente às inscrições do dia anterior) para a vaga escolhida. Assim é possível conferir se sua nota, que também é calculada pelo sistema, é maior ou menor que o corte.

4º) Agora é a hora conferir a documentação exigida para matrícula e confirmar a inscrição através da opção "Estou ciente de toda a documentação exigida para a matrícula, assim como as demais informações contidas acima".

5º) Após a confirmação sua inscrição está efetuada. Você pode alterar sua inscrição quantas vezes desejar durante o período estabelecido pelo MEC. Após o prazo de inscrições, o MEC divulga a listagem oficial com os candidatos aprovados.

O período de inscrições no Sisu será divulgado pelo MEC, dia 19 de janeiro, juntamente com a consulta das notas.

*Professor Eduardo Filipe de Miranda Souto é Mestrando em Matemática pela Universidade Federal de Viçosa e Presidente da Comissão Distrital de Alumni do Distrito 4580 de Rotary International do Rotary Club de Conselheiro Lafaiete / Tel.: (31) 98877-2589*

*https://foconanoticia.com.br/noticia/704/como-funciona-o-sisu em 19/05/2024 11:22*